# <span id="page-0-0"></span>从第三方系统中打开smartbi模块

一、说明

- 在某些项目的系统集成中,用户可能希望集成 Smartbi 的功能模块,比如用户管理、定制管理, 这时候可以使用openmodule.jsp(完整地址类似[http://ip:port/smartbi/vision/openmodule.](http://ipport) [jsp\)](http://ipport) 通过在 URL 后带各种参数, 集成不同的模块。
- 目前支持集成的模块有:定制管理、发布的目录或资源、系统运维、用户管理、会话管理、个人 设置等。

# <span id="page-0-1"></span>二、基本参数

下面的四个参数是集成任何模块时,都必须传入的基本参数。但如果已经[单点登录过](https://history.wiki.smartbi.com.cn/pages/viewpage.action?pageId=35750902),就不需要 在 URL 中再传递用户名和密码了,除非希望以一个新的用户去集成指定模块。

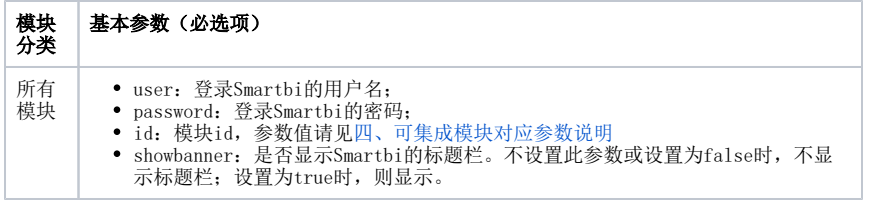

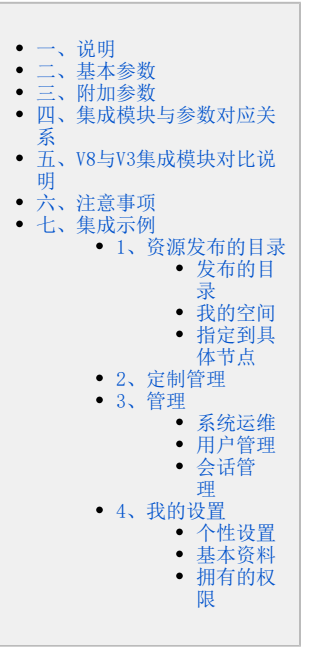

• 传递上述四个参数, 集成定制管理模块的访问地址, 如下所示。

[http://localhost:18080/smartbi/vision/openmodule.jsp?id=displaycustom&showbanner=false&user=admin&passwo](http://localhost:18080/smartbi/vision/openmodule.jsp?id=displaycustom&showbanner=false&user=admin&passw)rd=manager

# <span id="page-0-2"></span>三、附加参数

除了基本参数外,各个模块还有一些其它参数可供设置。分别说明如下(下表中的弃用,是相对于V3版本)。

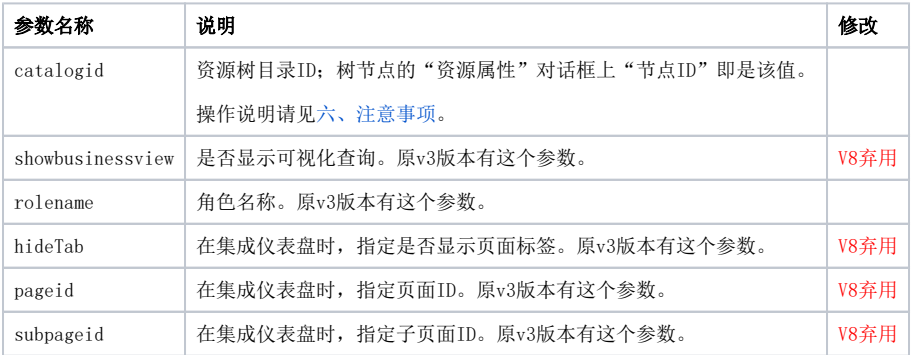

# <span id="page-0-3"></span>四、集成模块与参数对应关系

具体每个模块的集成示例请见[集成示例](#page-2-0)。

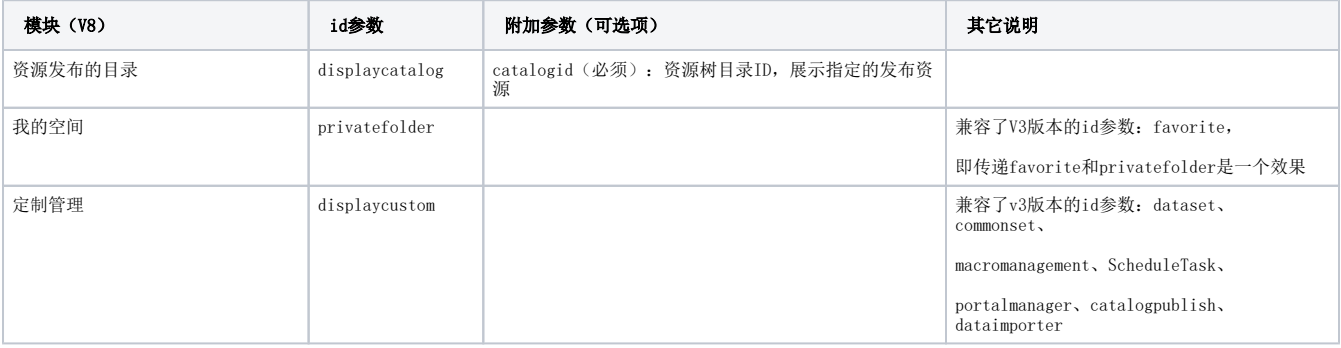

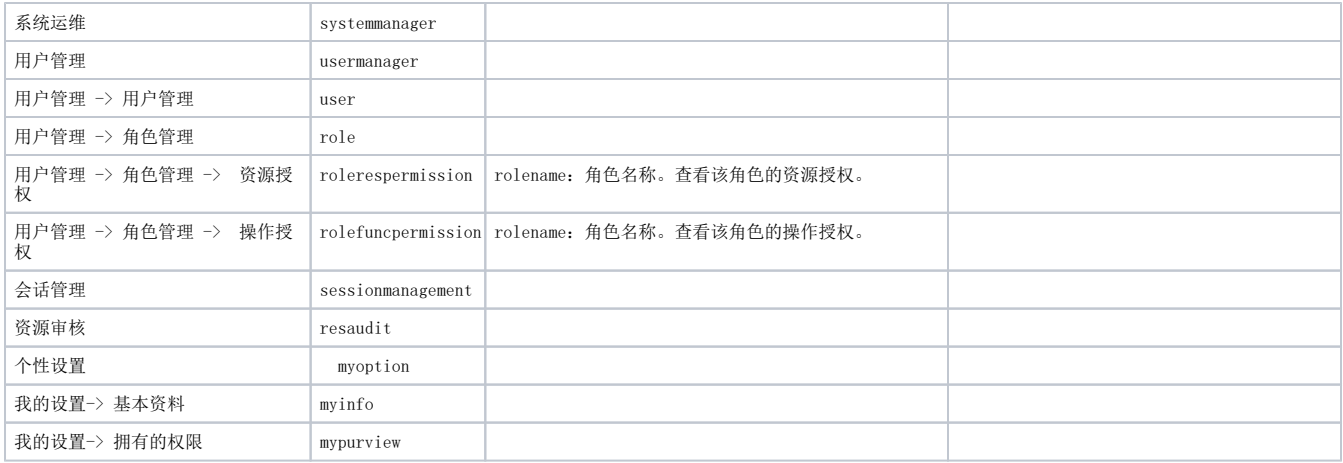

# <span id="page-1-0"></span>五、V8与V3集成模块对比说明

V8已经没有了很清晰的模块概念,对V8来说,很多功能都长在**定制管理**模块左侧那颗树上,对于使用过V3的用户来说,可能比较熟悉模块的 集成,V8兼容了早期版本集成模块的参数,但是效果不一定是一致,具体请参见下表(下表中的弃用,是相对于V3版本)。

<span id="page-1-1"></span>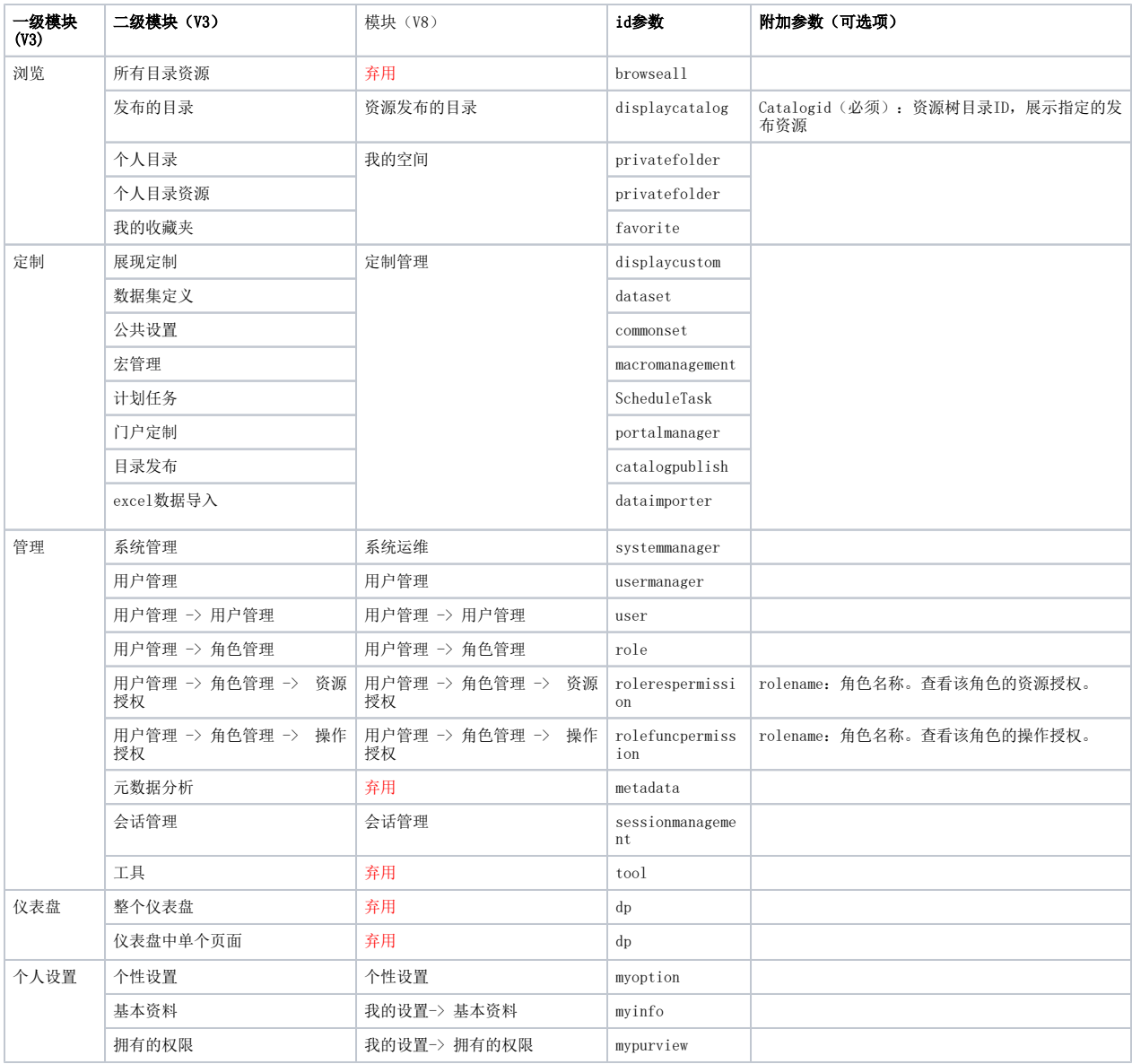

# 六、注意事项

附加参数中的 c**atalogid**都可以在指定节点的"**资源属性**"对话框上,从"**节点ID**"文本框中获取,注意catalogid 是指发布主题发布的 资源定制下的资源树目录ID,并非是指发布主题的节点ID。

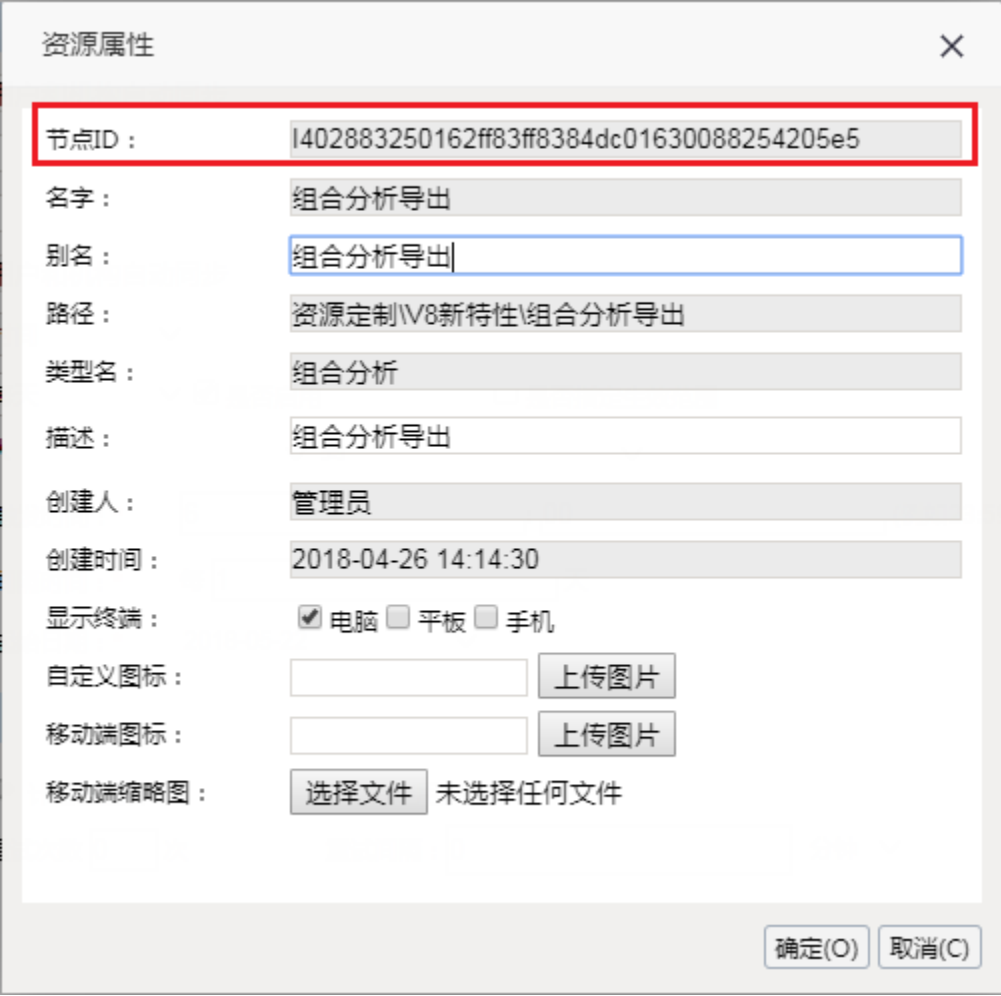

# <span id="page-2-0"></span>七、集成示例

## <span id="page-2-1"></span>1、资源发布的目录

## <span id="page-2-2"></span>发布的目录

http://localhost:8080/smartbi/vision/openmodule.jsp?id=displaycatalog&showbanner=false&catalogid= I40288213015f76867686990e015f76aaaaee0062

catalogid和下图右边红色箭头对应的资源id一一对应。如果用户没有权限访问, 则显示空白

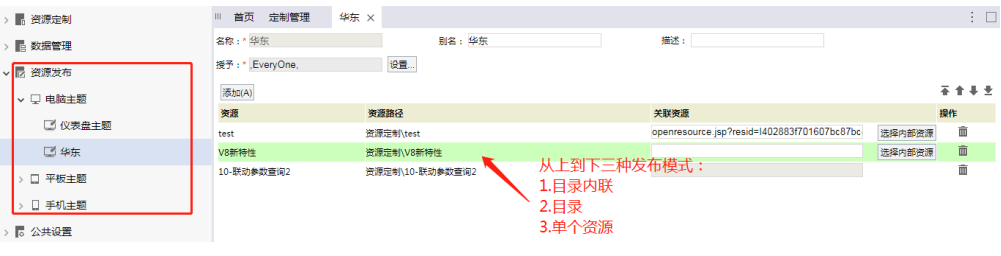

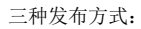

1、目录内联

### 自动打开关联的资源。

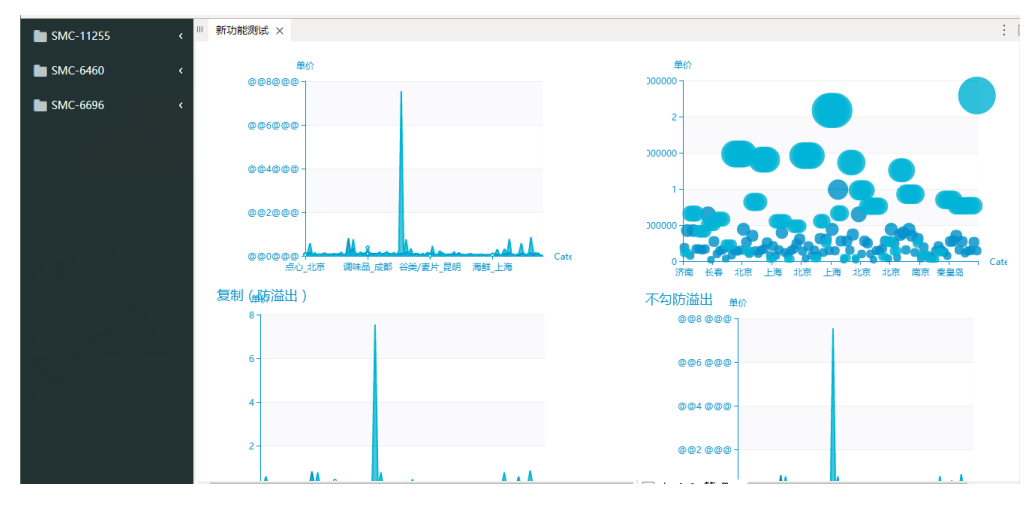

2、目录

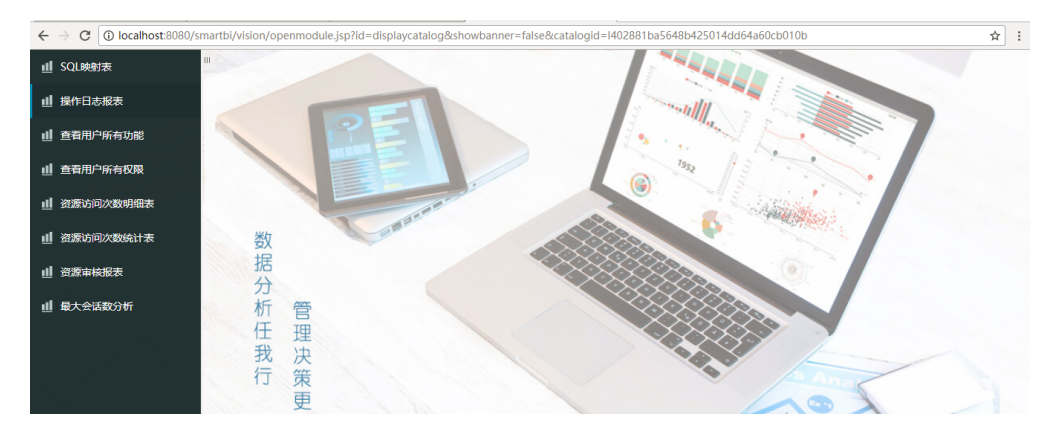

#### 3、单个资源

 $\vert\:\leftarrow\:\rightarrow\:\mathbf{C}\;\vert$  O localhost:8080/smartbi/vision/openmodule.jsp?id=displaycatalog&showbanner=false&catalogid=1402881900157e4dde4dd1cf40157e60622e12a12

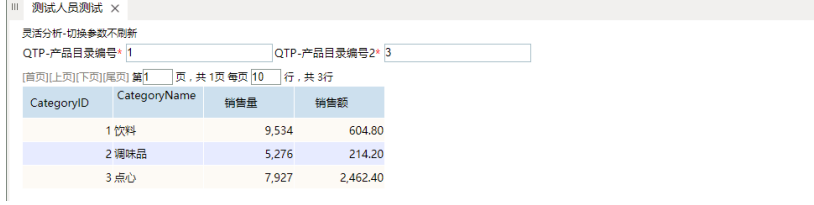

### <span id="page-3-0"></span>我的空间

1、支持id: privatefolder、favorite

http://localhost:8080/smartbi/vision/openmodule.jsp?id=privatefolder&showbanner=false

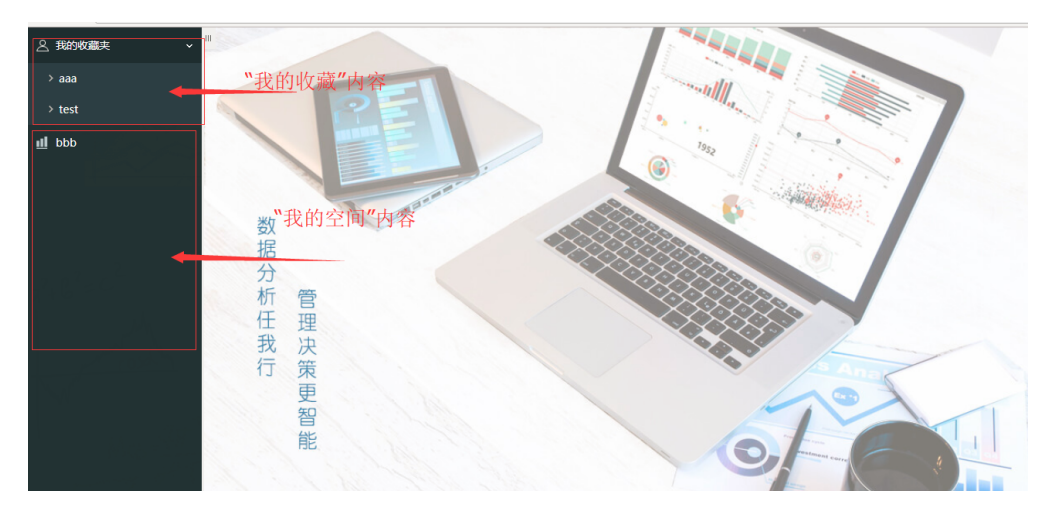

2、 增加参数hiddenSpace控制是否显示"我的空间"

实例: <http://localhost:8080/smartbi/vision/openmodule.jsp>?id=displaycustom&showbanner=false[&hiddenSpace=true](http://localhost:8080/smartbi/vision/openmodule.jsp?id=commonset&showbanner=true&hiddenSpace=true)

## <span id="page-4-0"></span>指定到具体节点

实例: <http://localhost:8080/smartbi/vision/openmodule.jsp>?id=displaycustom&showbanner=false&showMenu=ADVANCED\_SECURITY

- $\bullet$ 当不传showMenu参数时,显示全部菜单
- $\bullet$ 当传值只有showMenu=而没带参数时,显示全部菜单
- $\bullet$ 当传值为错误值时,不做显示
- $\bullet$ 当传值为顶级菜单下级菜单的节点ID时,不做显示

## <span id="page-4-1"></span>2、定制管理

支持id: displaycustom、dataset、commonset、ScheduleTask、portalmanager、catalogpublish、dataimporter、macromanagement

http://localhost:8080/smartbi/vision/openmodule.jsp?id=displaycustom&showbanner=false

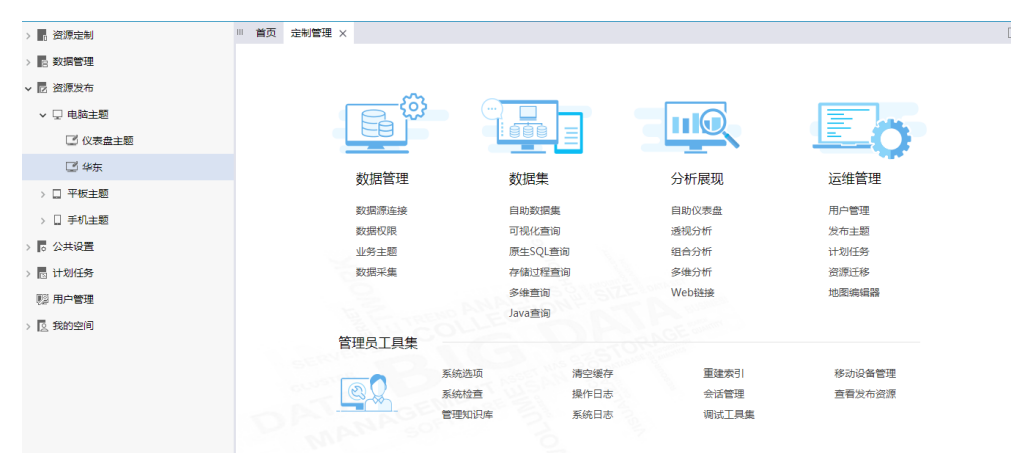

### <span id="page-4-2"></span>3、管理

### <span id="page-4-3"></span>系统运维

http://localhost:8080/smartbi/vision/openmodule.jsp?id=systemmanager&showbanner=false

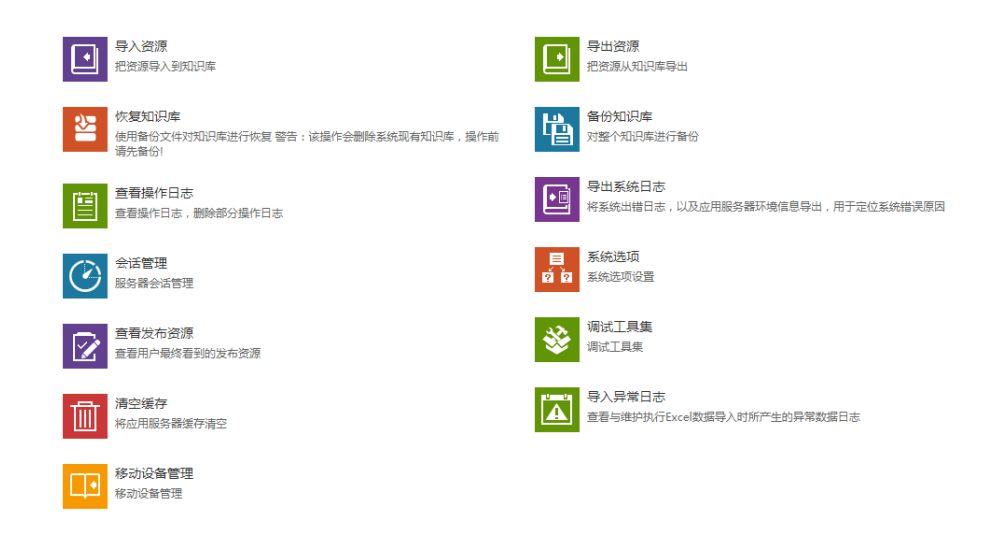

## <span id="page-5-0"></span>用户管理

管理员:

http://localhost:8080/smartbi/vision/openmodule.jsp?id=usermanager&showbanner=false

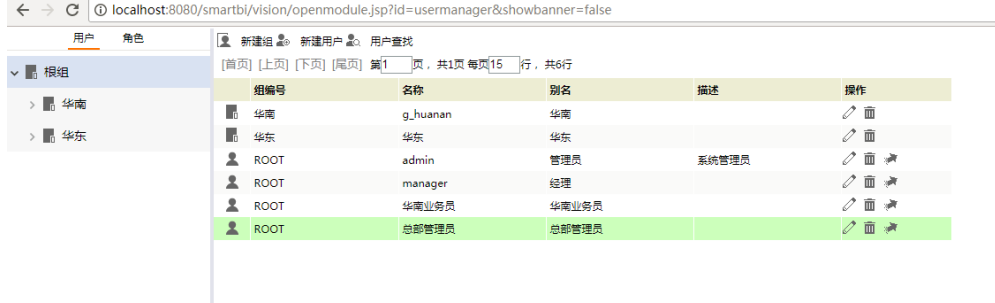

#### 普通用户:

http://localhost:8080/smartbi/vision/openmodule.jsp?id=user&showbanner=false

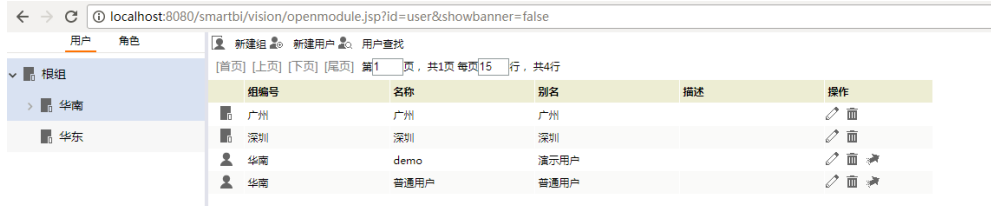

### 角色管理

http://localhost:8080/smartbi/vision/openmodule.jsp?id=role&showbanner=false

#### $\mathbf{A} \rightarrow \mathbf{C}$  | ① localhost:8080/smartbi/vision/openmodule.jsp?id=role&showbanner=false

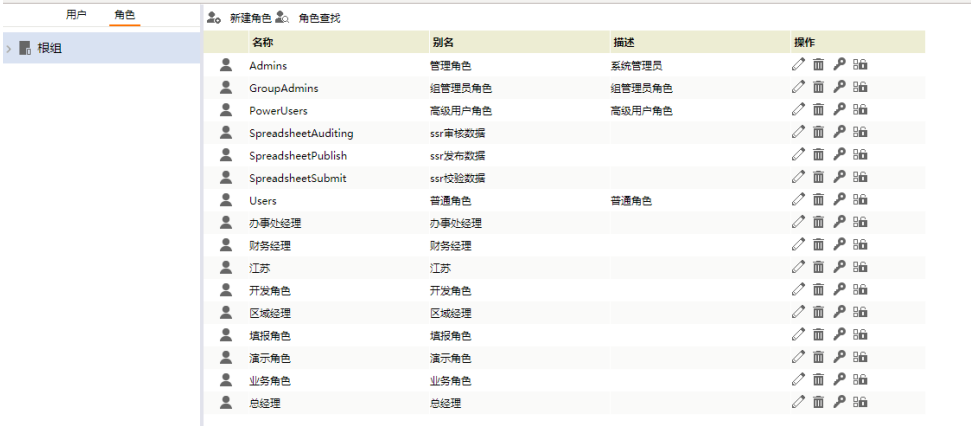

#### 资源授权

http://localhost:8080/smartbi/vision/openmodule.jsp?id=rolerespermission&showbanner=false&rolename=Admins

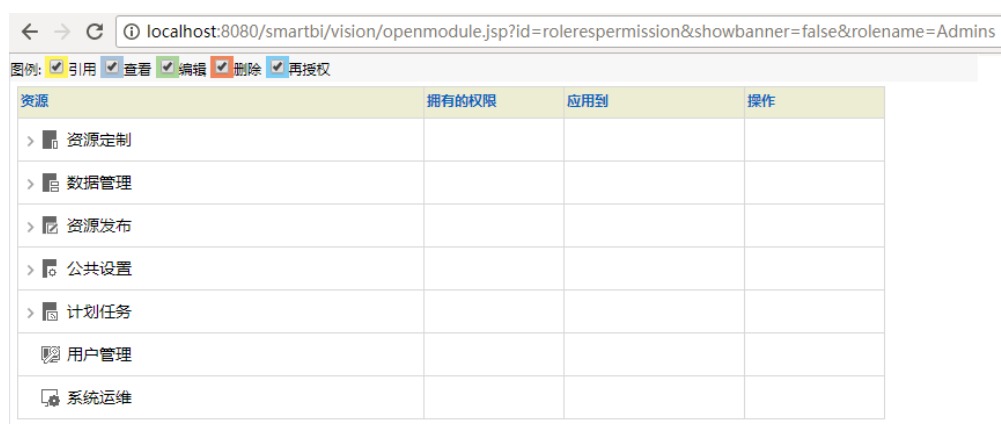

#### 操作授权

http://localhost:8080/smartbi/vision/openmodule.jsp?id=rolefuncpermission&showbanner=false&rolename=Admins

 $\leftarrow$   $\rightarrow$   $\mathbf{C}$  |  $\odot$  localhost:8080/smartbi/vision/openmodule.jsp?id=rolefuncpermission&showbanner=false&rolename=Admins

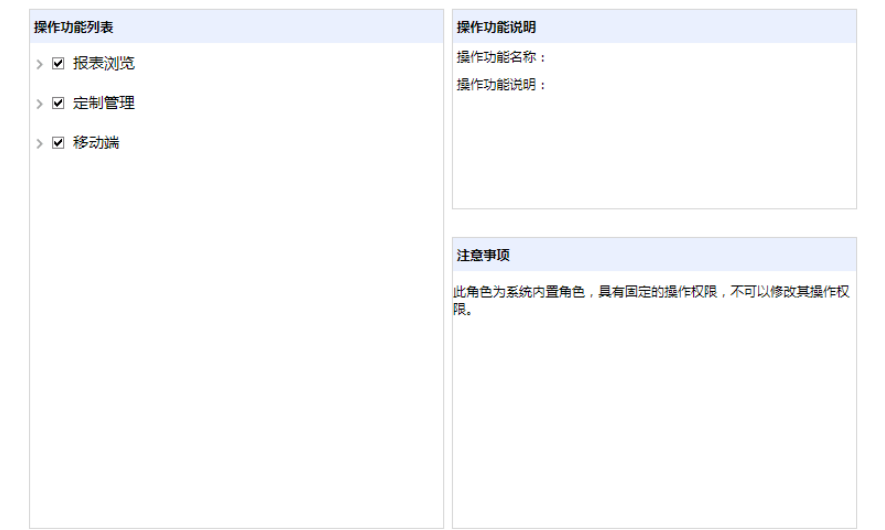

## <span id="page-6-0"></span>会话管理

http://localhost:8080/smartbi/vision/openmodule.jsp?id=sessionmanagement&showbanner=false

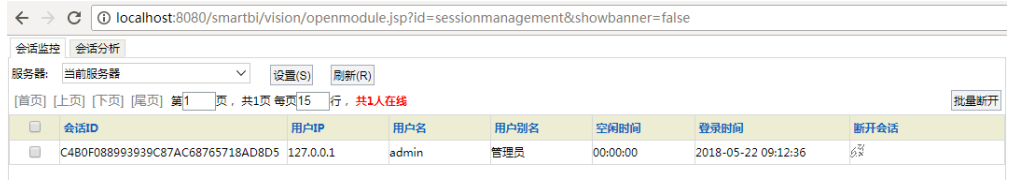

## <span id="page-7-0"></span>4、我的设置

## <span id="page-7-1"></span>个性设置

http://localhost:8080/smartbi/vision/openmodule.jsp?id=myoption&showbanner=false

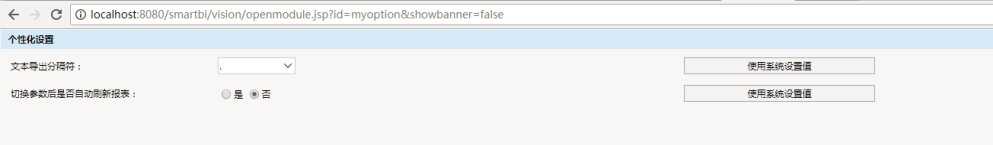

## <span id="page-7-2"></span>基本资料

<code>http://localhost:8080/smartbi/vision/openmodule.jsp?id=myinfo&showbanner=false</code>

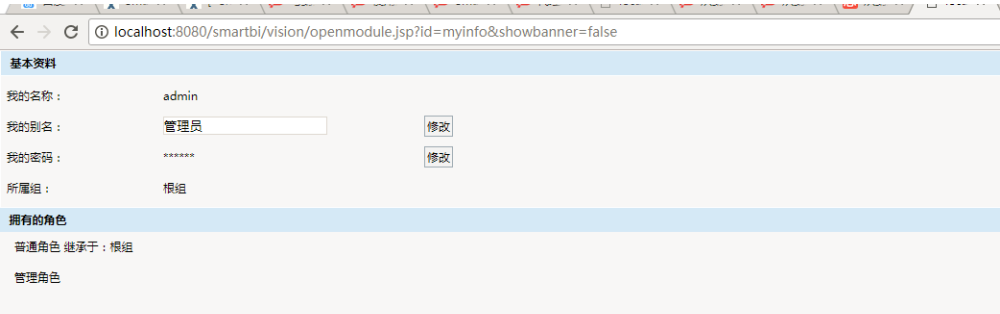

## <span id="page-7-3"></span>拥有的权限

<code>http://</code>localhost:8080/smartbi/vision/openmodule.jsp?id=mypurview&showbanner=false

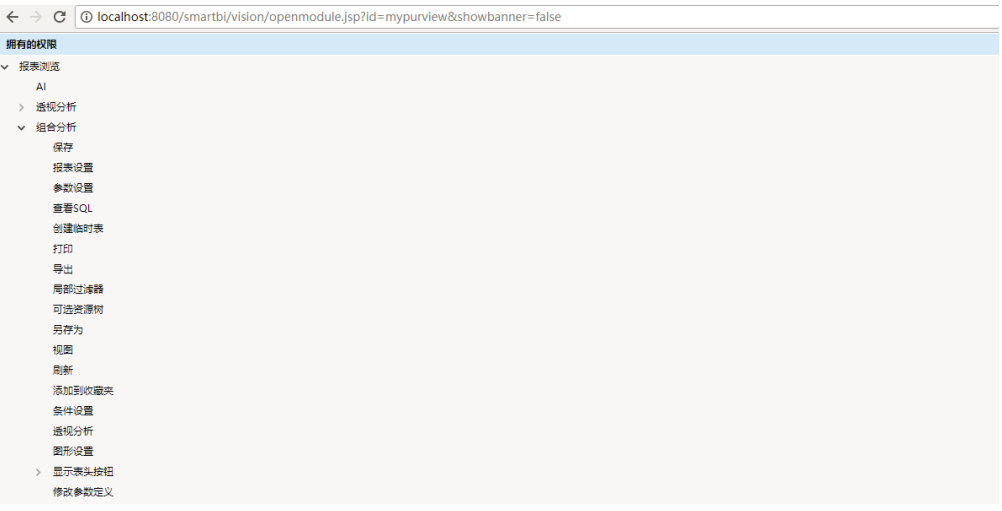